# 排除KUBE-APISERVER POD持续重启故障

### 目录

简介 先决条件 要求 使用的组件 什么是kube-apiserver? 问题 根本原因分析 恢复步骤 过帐检查

## 简介

本文档介绍恢复kube-apiserver pod持续重启的解决方案。

# 先决条件

#### 要求

思科建议您了解以下主题:

- 多克斯和库伯内特斯
- 思科用户微服务基础设施(SMI)超云核心通用执行环境(CEE)

#### 使用的组件

本文档中的信息基于Kubernetes v1.21.0版。

本文档中的信息都是基于特定实验室环境中的设备编写的。本文档中使用的所有设备最初均采用原 始(默认)配置。如果您的网络处于活动状态,请确保您了解所有命令的潜在影响。

# 什么是kube-apiserver?

- Kubernetes应用编程接口(API)服务器验证和配置API对象(包括Pod、服务、复制控制器等 )的数据。API服务器为RE表示状态传输(REST)操作提供前端到集群的共享状态,所有其他组 件通过该共享状态进行交互。
- Kubernetes API服务器负责对请求进行身份验证和验证,以及检索和更新etcd数据存储中的数 据。事实上,kube-API服务器是唯一直接与etcd datastore交互的组件。

• 在集群中创建Pod时,kube-API服务器会执行以下步骤:

a.验证用户

c.检索数据

d.更新ETCD

e.调度程序

f.库贝莱

• 其他组件(如调度程序、kube-controller-manager和kubelet)使用API服务器在集群中各自区 域执行更新。

### 问题

持续观察kube-apiserver-smf-data-master-3重新启动。在这种情况下,执行kubectl CLI kubectl get pods -A -o wide | grep apiserver以确定问题:

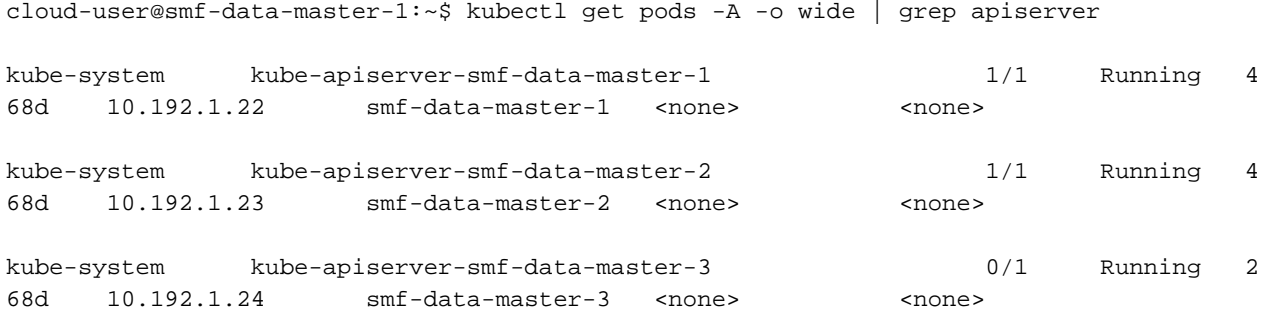

cloud-user@smf-data-master-1:~\$

在kubectl日志<kube-apiserver\_pod\_name> -n kube-system中观察到以下错误:

cloud-user@smf-data-master-1:~\$ kubectl logs kube-apiserver-smf-data-master-3 -n kube-system E1116 20:09:52.635602 1 cacher.go:419] cacher (\*core.Secret): unexpected ListAndWatch error: failed to list \*core.Secret: unable to transform key "/registry/secrets/ceednceed21/alert-logger-sa-token-dzhkb": invalid padding on input; reinitializing... E1116 20:09:53.691253 1 cacher.go:419] cacher (\*core.Secret): unexpected ListAndWatch error: failed to list \*core.Secret: unable to transform key "/registry/secrets/ceednceed21/alert-logger-sa-token-dzhkb": invalid padding on input; reinitializing... E1116 20:09:54.751145 1 cacher.go:419] cacher (\*core.Secret): unexpected ListAndWatch error: failed to list \*core. Secret: unable to transform key "/registry/secrets/ceednceed21/alert-logger-sa-token-dzhkb": invalid padding on input; reinitializing... E1116 20:09:55.808782 1 cacher.go:419] cacher (\*core.Secret): unexpected ListAndWatch error: failed to list \*core.Secret: unable to transform key "/registry/secrets/ceednceed21/alert-logger-sa-token-dzhkb": invalid padding on input; reinitializing... E1116 20:09:56.865492 1 cacher.go:419] cacher (\*core.Secret): unexpected ListAndWatch error: failed to list \*core.Secret: unable to transform key "/registry/secrets/ceednceed21/alert-logger-sa-token-dzhkb": invalid padding on input; reinitializing... E1116 20:09:57.906426 1 cacher.go:419] cacher (\*core.Secret): unexpected ListAndWatch error: failed to list \*core.Secret: unable to transform key "/registry/secrets/ceednceed21/alert-logger-sa-token-dzhkb": invalid padding on input; reinitializing... E1116 20:09:58.963801 1 cacher.go:419] cacher (\*core.Secret): unexpected ListAndWatch error: failed to list \*core.Secret: unable to transform key "/registry/secrets/ceednceed21/alert-logger-sa-token-dzhkb": invalid padding on input; reinitializing... E1116 20:10:00.027583 1 cacher.go:419] cacher (\*core.Secret): unexpected ListAndWatch error: failed to list \*core.Secret: unable to transform key "/registry/secrets/ceednceed21/alert-logger-sa-token-dzhkb": invalid padding on input; reinitializing... E1116 20:10:01.084615 1 cacher.go:419] cacher (\*core.Secret): unexpected ListAndWatch

error: failed to list \*core.Secret: unable to transform key "/registry/secrets/ceednceed21/alert-logger-sa-token-dzhkb": invalid padding on input; reinitializing... E1116 20:10:02.206947 1 cacher.go:419] cacher (\*core.Secret): unexpected ListAndWatch error: failed to list \*core.Secret: unable to transform key "/registry/secrets/ceednceed21/alert-logger-sa-token-dzhkb": invalid padding on input; reinitializing... E1116 20:10:03.256261 1 cacher.go:419] cacher (\*core.Secret): unexpected ListAndWatch error: failed to list \*core.Secret: unable to transform key "/registry/secrets/ceednceed21/alert-logger-sa-token-dzhkb": invalid padding on input; reinitializing... E1116 20:10:04.313860 1 cacher.go:419] cacher (\*core.Secret): unexpected ListAndWatch error: failed to list \*core.Secret: unable to transform key "/registry/secrets/ceednceed21/alert-logger-sa-token-dzhkb": invalid padding on input; reinitializing... E1116 20:10:05.363353 1 cacher.go:419] cacher (\*core.Secret): unexpected ListAndWatch error: failed to list \*core. Secret: unable to transform key "/registry/secrets/ceednceed21/alert-logger-sa-token-dzhkb": invalid padding on input; reinitializing... 要恢复,必须尝试使用CLI kubectl delete pod <kube-apiserver\_pod\_name> -n kube-system重新启 动kube-apiserver pod,但它没有帮助。

### 根本原因分析

进一步分析发现,在kube-apiserver持续重启的master-3和其他master节点之间的**secret** 值差异导 致了此问题。

```
From Master-1:
```

```
cloud-user@smf-data-master-1:~$ cat /data/kubernetes/secrets.conf
```

```
apiVersion: apiserver.config.k8s.io/v1
```
kind: EncryptionConfiguration

resources:

- resources:
	- secrets
	- providers:
	- aescbc:
		- keys:
		- name: key1

secret: BG5hleucjlD5ZDkFYUxoGLHHhBA/AeoNruHM0i70/ZI= <<<<<<<<<

- identity: {}

cloud-user@smf-data-master-1:~\$

From Master-3:

apiVersion: apiserver.config.k8s.io/v1

kind: EncryptionConfiguration

resources:

- resources:
	- secrets

providers:

- aescbc:

keys:

- name: key1

secret: XK+7mbh3YEnMdqswtySQ1d6QRehg+K6/J1d2e3EnMvI= <<<<<<<

- identity: {}

cloud-user@smf-data-master-3:~\$

### 恢复步骤

#### 1. 在恢复过程中,将master-3的当前密钥复制到备份文件:

cloud-user@smf-data-master-3:~\$ sudo cp /data/kubernetes/secrets.conf /data/kubernetes/secrets.conf-bkp 2.编辑密钥,在Master-3中配置密钥,并将secret值更改为与其他主节点中相同的值。

cloud-user@smf-data-master-3:~\$ sudo vim /data/kubernetes/secrets.conf

apiVersion: apiserver.config.k8s.io/v1

kind: EncryptionConfiguration

resources:

- resources:

- secrets

providers:

- aescbc:

keys:

- name: key1

 secret: XK+7mbh3YEnMdqswtySQ1d6QRehg+K6/J1d2e3EnMvI= <---- Change this value to "BG5hleucjlD5ZDkFYUxoGLHHhBA/AeoNruHM0i70/ZI=" as in other Master nodes

- identity: {}

3.在Master-3上重新启动kube-apiserver容器:

cloud-user@smf-data-master-3:~\$ sudo docker ps -f "name=k8s\_kube-apiserver" -q | xargs sudo docker restart

### 过帐检查

从主设备验证Kubernetes:

cloud-user@pod-name-smf-master-1:~\$ kubectl get pods -A -o wide | grep kube-apiserver 现在,所有Pod必须已启动,并且必须在不重新启动的情况下运行。